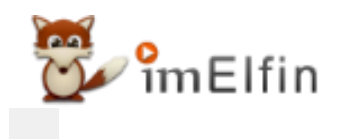

# **How to Remove Nook DRM in 2023**

Since Nook books we encrypted with Nook drm, the core of backing up nook books is removing drm from nook books.

Just like kindle or Kobo ebooks, eBooks purchased from Barnes & Noble Nook are also drm protected. But the biggest difference between these ebook vendors is Kobo or Kindle make downloading ebooks are super easy while Nook make things much harder. For now, if you want to download your Nook books to your computer, Nook App for Windows is the only way. Unfortunately, if you are on Mac system, downloading Nook books seems impossible unless you have installed the virtual Windows machine on your Mac.

Anyway, as there is still a way to download nook books, our priority is backing nook books. Since Nook books we encrypted with Nook drm, the core of backing up nook books is removing drm from nook books.

In the following part, I will explain how to remove drm from nook books so that you can get your nook books safely on your place.

## Step 1. Download Nook books to your windows.

As we mentioned, the very difficult part is downloading nook books to PC unless you are on Windows 8, 10, or 11 because you can get the Nook app for Windows from the Microsoft store directly.

#### [Get Nook App for Windows Now](https://www.microsoft.com/en-us/p/nook-books-magazines-newspapers-comics/9wzdncrfj33h)

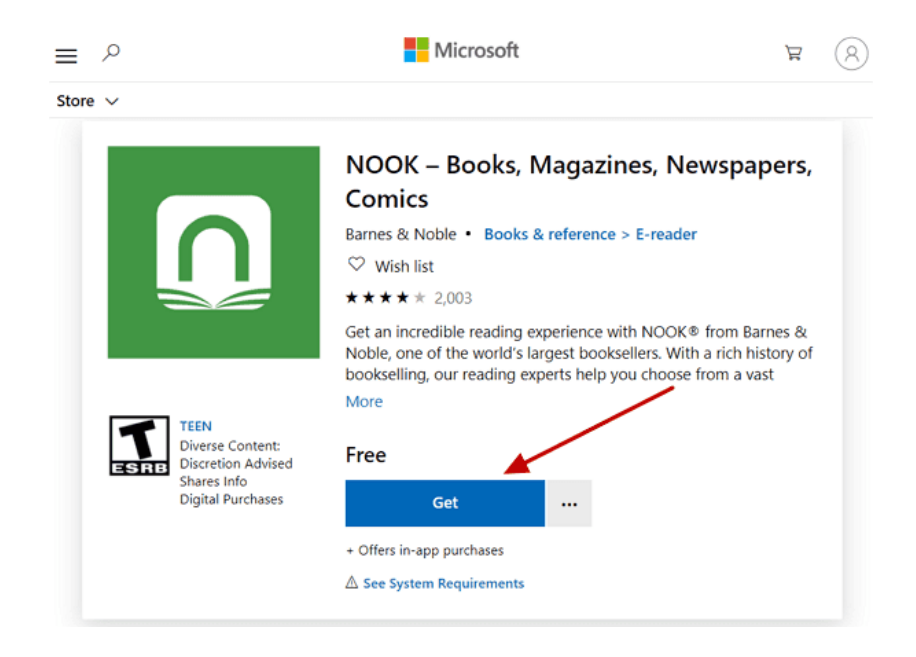

Login to your Nook app, and then click the download arrow at the left corner of each book to download them.

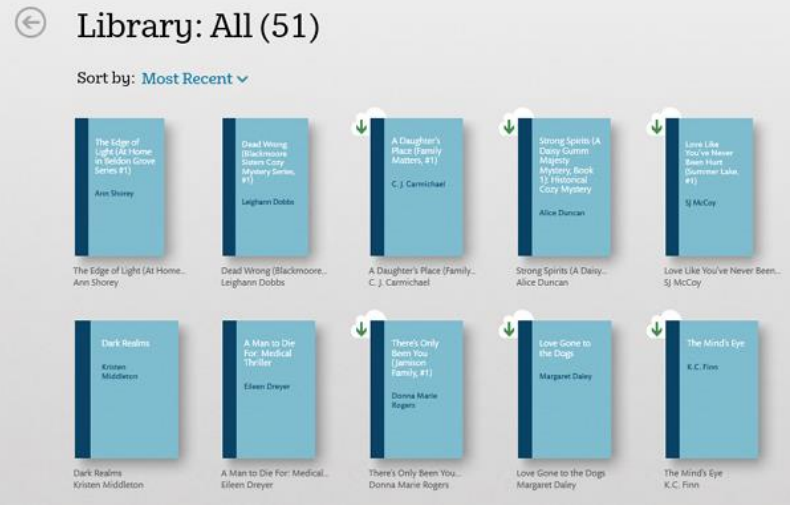

If your nook books are downloaded successfully, the download arrow will disappear.

### Question 1: Can I download Nook with Nook eReader or Nook for Android and then remove drm?

Answer: Sure, you can download nook ebooks with Nook eReader or Nook for Android. But the very hard part is finding your downloaded nook book on your Nook eReader or Android device. If you figure out a way to find them, you still can remove drm with iMelfin Ultimate.If you already get your nook books ready, please follow the following steps to remove nook drm.

### Question 2: Why my Nook books cannot be downloaded?

Answer: For some unknown reasons, Nook books are not able to be downloaded in rare countries. In this case, you may close or change your proxy to try again. And this is decided by the Nook.

#### Question 3: Can I download nook books on Mac?

Answer: Technically, this is no way to download nook books on Mac as Nook has cancelled the every way to download nook books to Mac. However, you can install a virtual michine and install the Windows system on it, then download nook books as you are on Windows platform.

## Step 2. Download and install [imElfin Ultimate.](https://www.imelfin.com/ultimate.html)

#### Download imElfin Ultimate

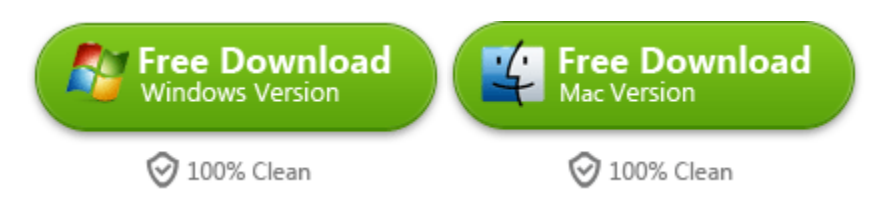

The only tool we are using to remove nook drm is **imElfin Ultimate**. This is a mult-function software which can handle ebooks purchased from Kindle, kobo, google play and Nook. Just click it to download and install it on your computer. Please note: only the Windows version will support Nook ebooks as we have discussed there is almost no way to download nook books to Mac.

# Step 3. Input Nook account information to imElfin Ultimate.

Launch imElfin Ultimate, and click "User icon" at the top right corner. In the prompted window, click "Settings">>"Nook" and input your Nook account email and passwords, and click on "ok". Note: Your Nook account information will not be collected, but just for generating the nook encryption key file which will help remove the nook drm.

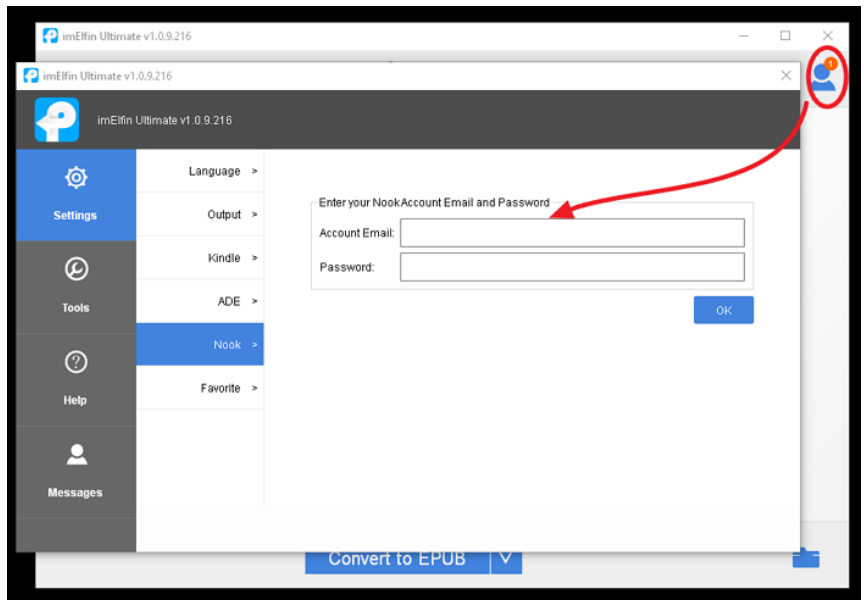

### Step 4. Remove drm from Nook ebooks.

Go back to the main interface of imElfin Ultimate, your will see your downloaded Nook books in the left column under Nook tab. Just drag them to the right column and the drm will be removed.

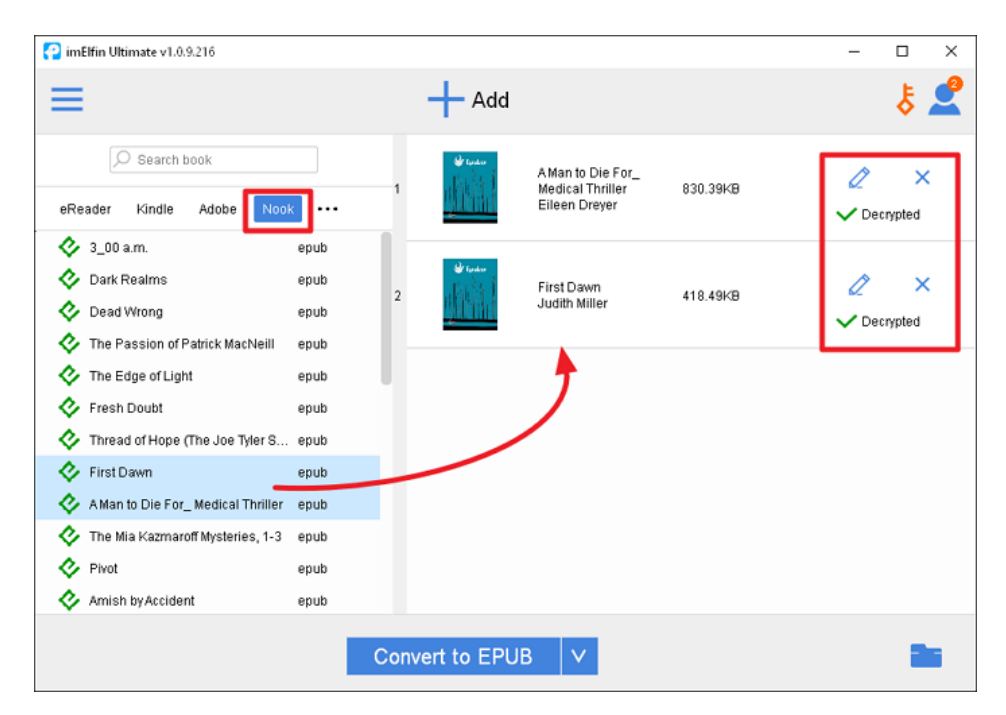

If you downloaded nook books via other methods, like nook eReader or Nook for Android, just transfer them to your PC, and then drag them to imElfin Ultimate to strip the drm.

# Step 5. Convert Nook books to kindle, pdf, or any other format with one-click.

If you happen to have a kindle Oasis, converting nook books to kindle format is necessary. imElfin Ultimate also can help you with the ebook conversion. When you get your nook ebooks decrypted, click the down arrow next to conversion button to choose your target format, and then click on "Convert to ... " to convert nook books to kindle, pdf or other formats.

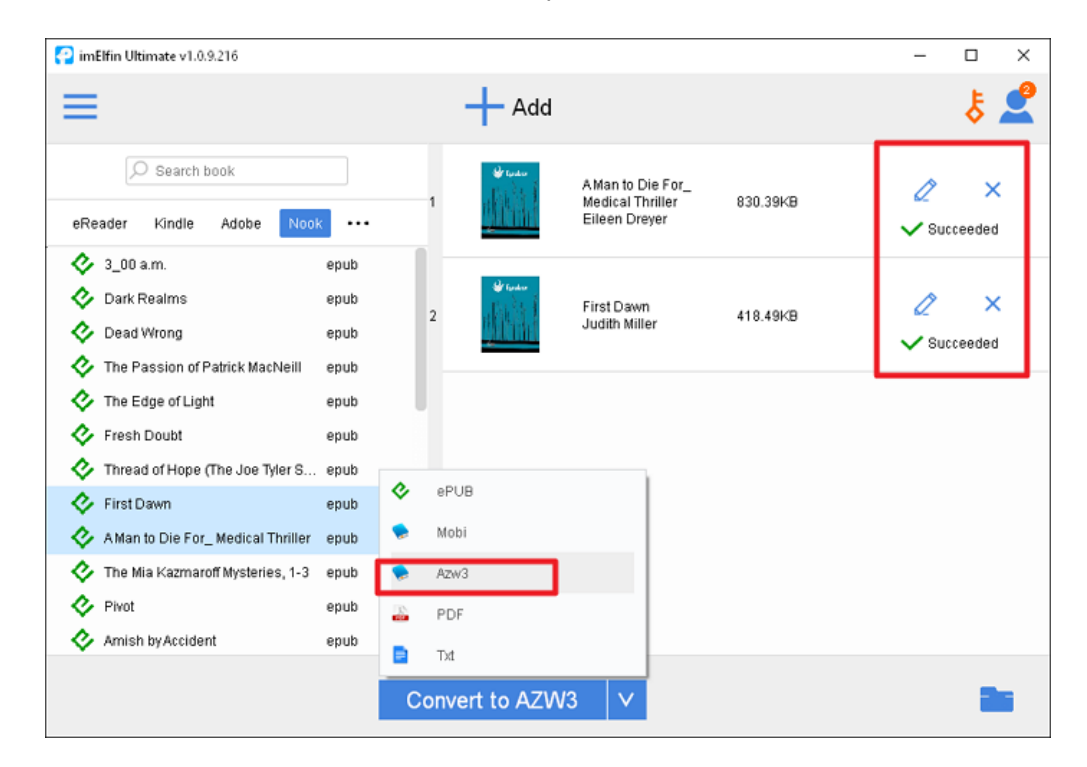

To find the converted ebooks, just click the folder icon at the bottom-right corner.

Now you get your nook books decrypted and converted successfully. You can transfer it to any eReader or reading app. Now you completely own what you have paid for, right? Let's download the imElfin Ultimate to give a shot.

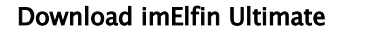

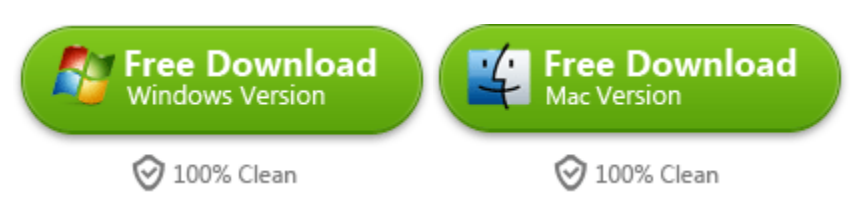

This pdf is generated upon https://www.imelfin.com/how-to-remove-nook-drm.html, and the original author is [imElfin.](https://www.imelfin.com/)